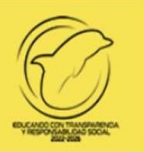

# **UNIVERSIDAD AUTÓNOMA DEL CARMEN T E S O R E R Í A DEPARTAMENTO DE INGRESOS**

# Procedimiento para realizar el pago en línea de Santander para Preinscripciones en línea 2024

NIVEL MEDIO SUPERIOR

NIVEL SUPERIOR

Y

POSGRADO

Para realizar el pago de Preinscripciones de **Posgrado,** deberán realizar la consulta de pago con la C. Nancy del Carmen Padilla Sánchez**,** al correo electrónico: **[posgrado\\_educacioncontinua@delfin.unacar.mx,](mailto:npadilla@delfin.unacar.mx)** del Departamento de Ingresos.

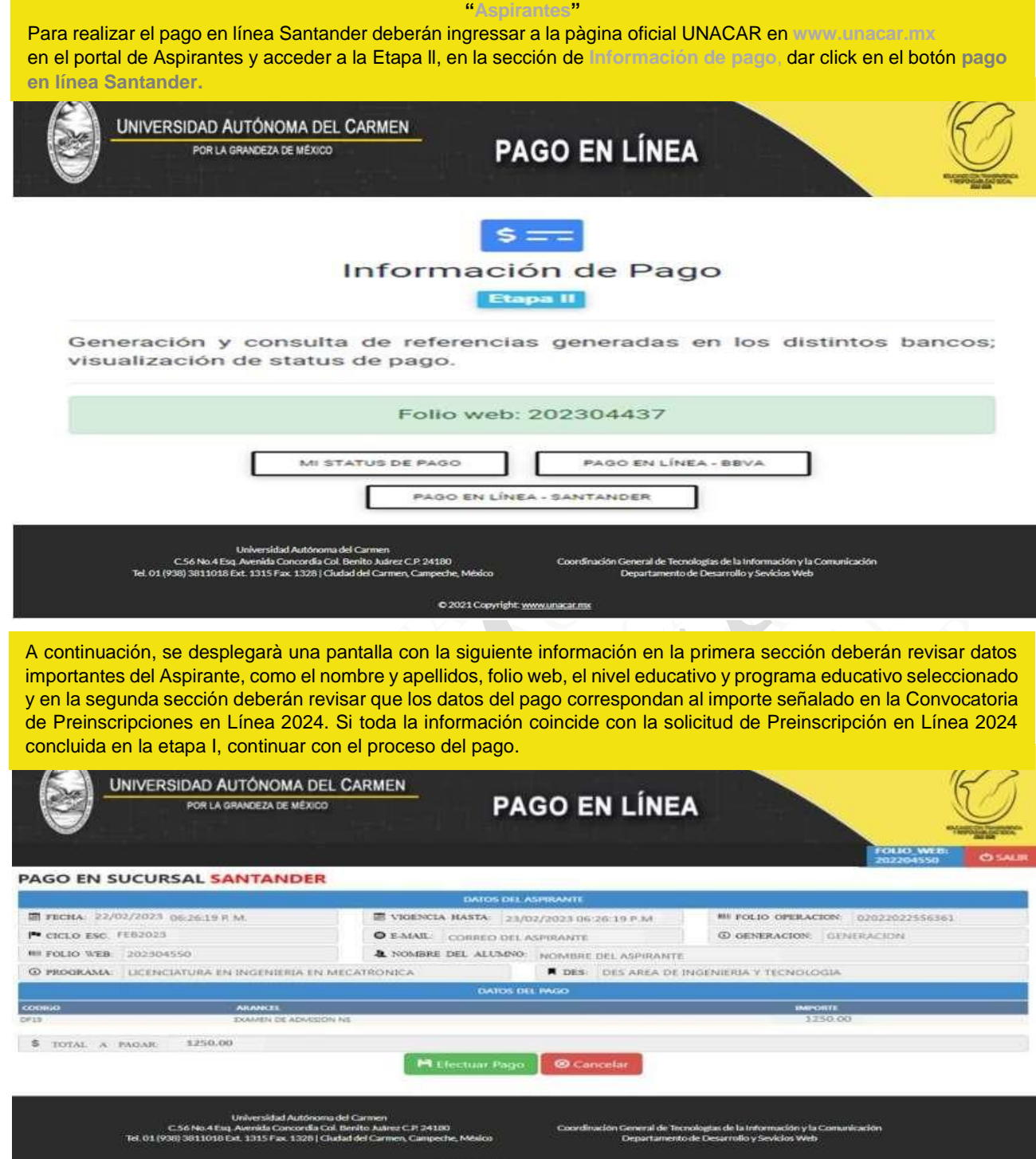

y/o guardarla en formato pdf.

Ejemplo de Referencia de

Pago

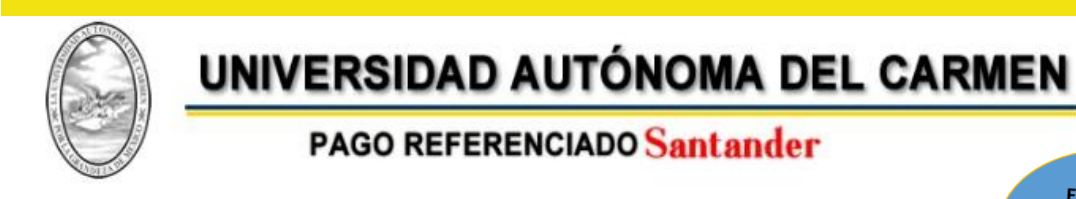

## FICHA DE DEPOSITO PARA PAGO SANTANDER

#### **DATOS PARA DEPOSITO**

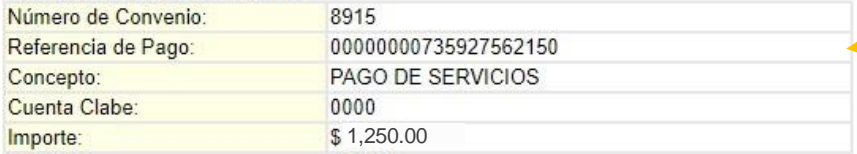

### DATOS PARA EL CLIENTE

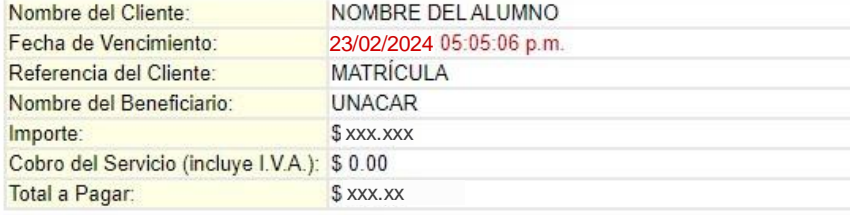

Cantidad con Letra: (MIL DOSCIENTOS CINCUENTA PESOS CON 00/100 M.N.)

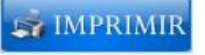

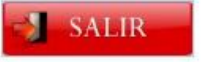

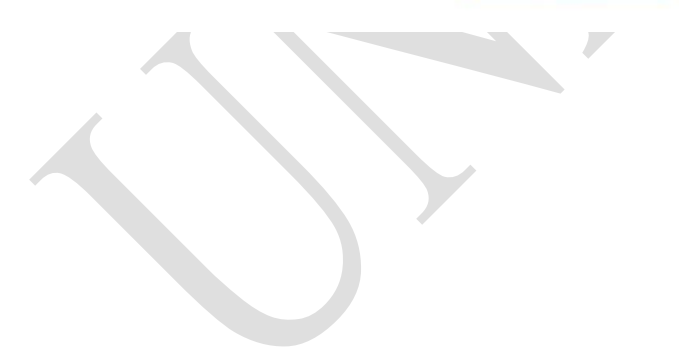

**P á g i n a 3 | 9**

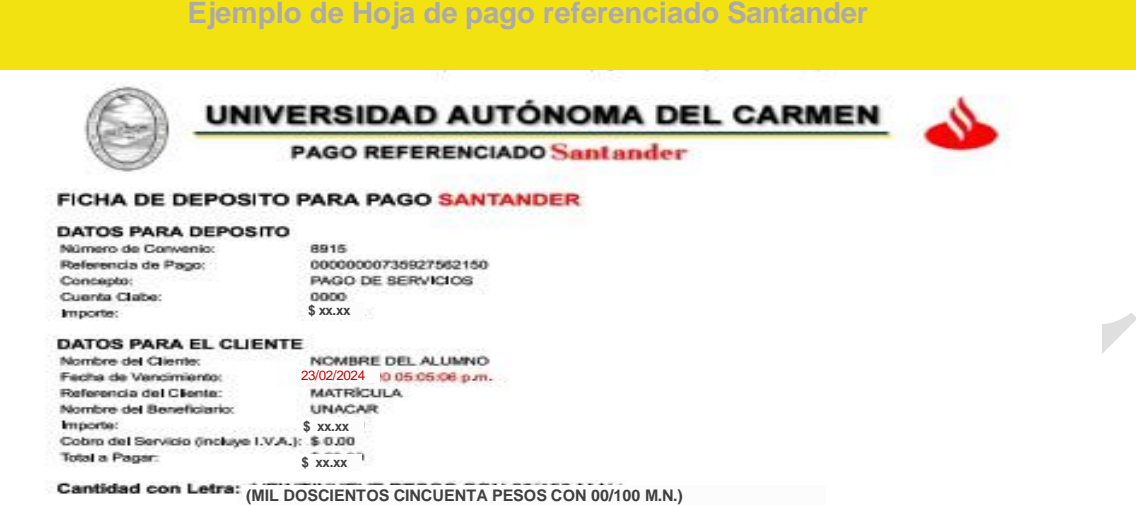

Las opciones para realizar el pago referenciado son las siguientes:

**1.- Pago en Sucursal Santander** (Presentar en ventanilla del Banco Santander la referencia de 20 dígitos de la Hoja de pago referenciado Santander y pagar el importe exacto del examen de admisión).

**2.- Pago en Multicajero Santander** (Ingresar en el Multicajero Santander, la referencia de 20 dígitos de la Hoja de pago referenciado Santander y pagar el importe exacto del examen de admisión).

**3.- Banca en línea vía Transferencia Electrónica Santander (Ingresar a su banca móvil Santander y continuar con las indicaciones de Transferencia por pago de servicios, ingresar la referencia de 20 dígitos de la Hoja de pago referenciado Santander y pagar el importe exacto del examen de** 

https://charal.unacar.midpagosantander/Sy

**P á g i n a 4 | 9**

 $1<sup>st</sup>$ 

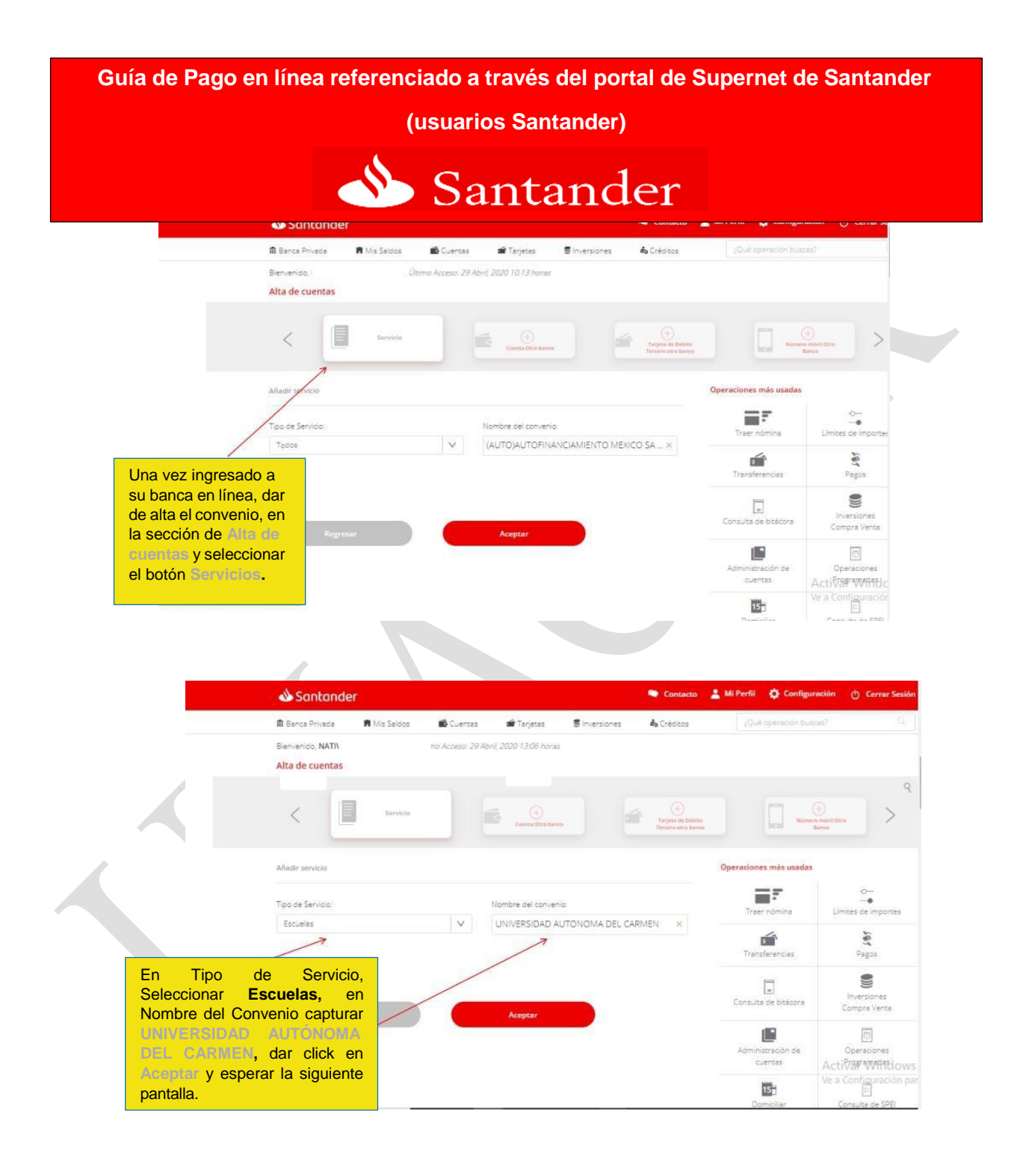

**P á g i n a 5 | 9**

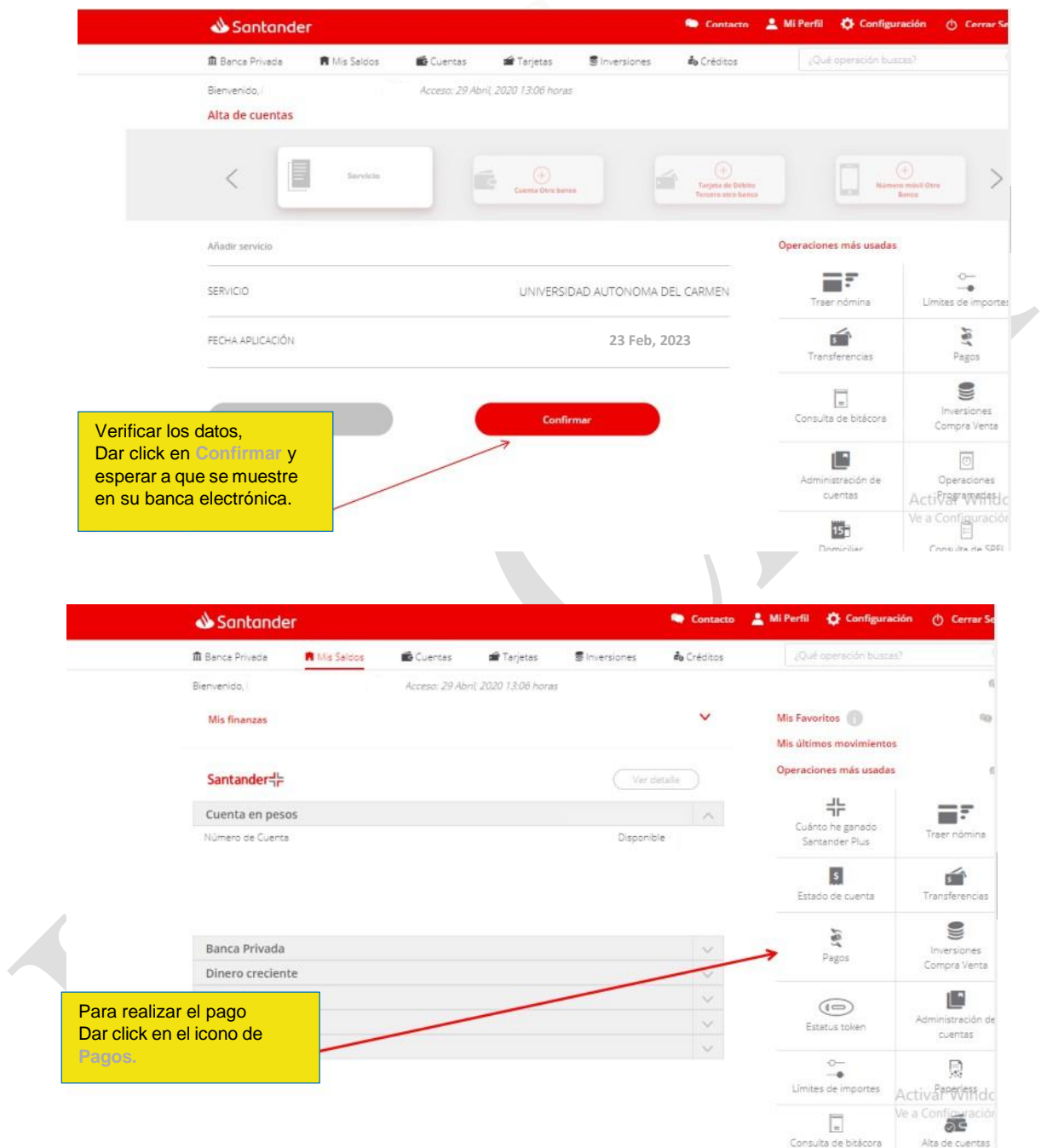

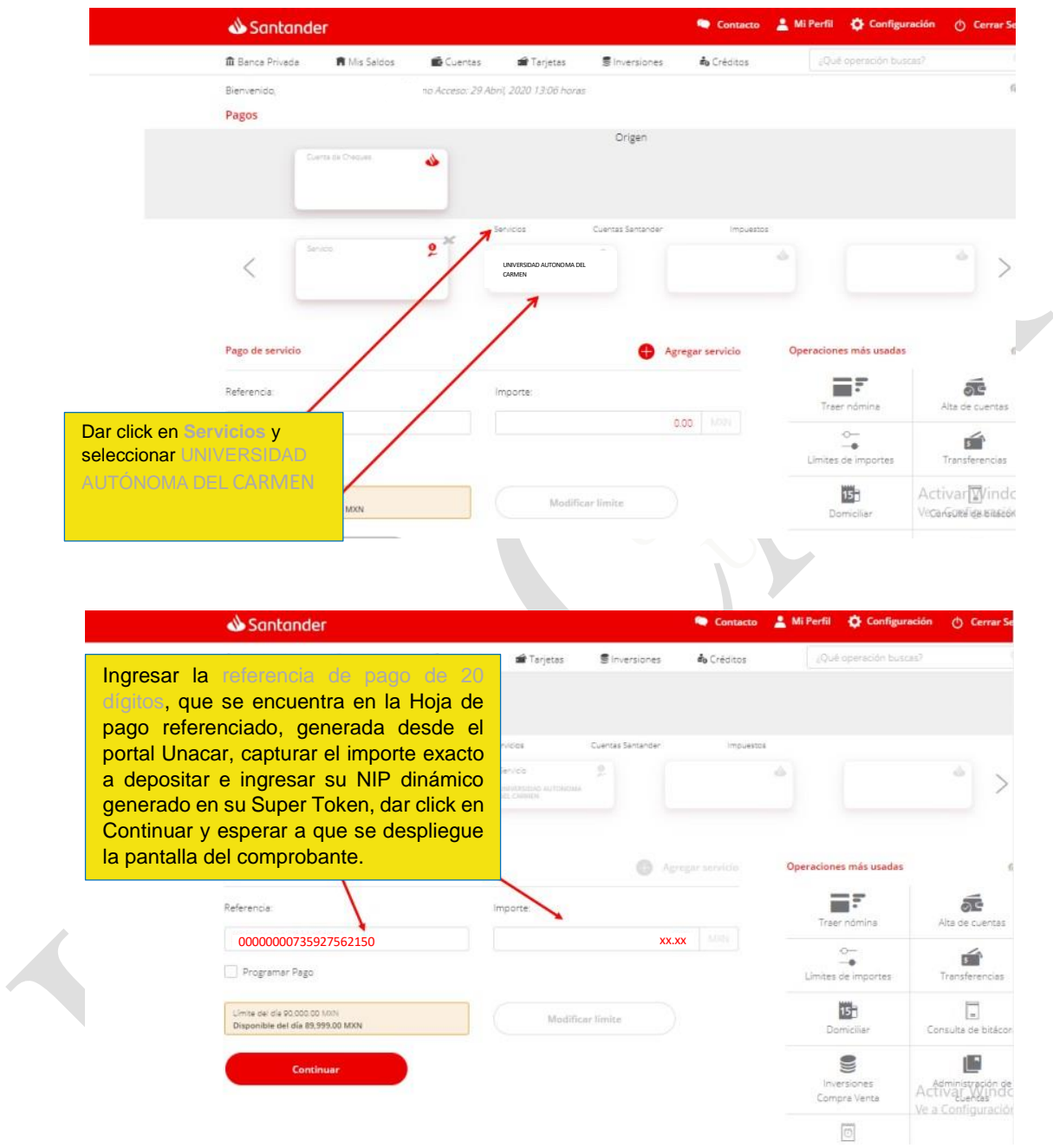

**P á g i n a 7 | 9**

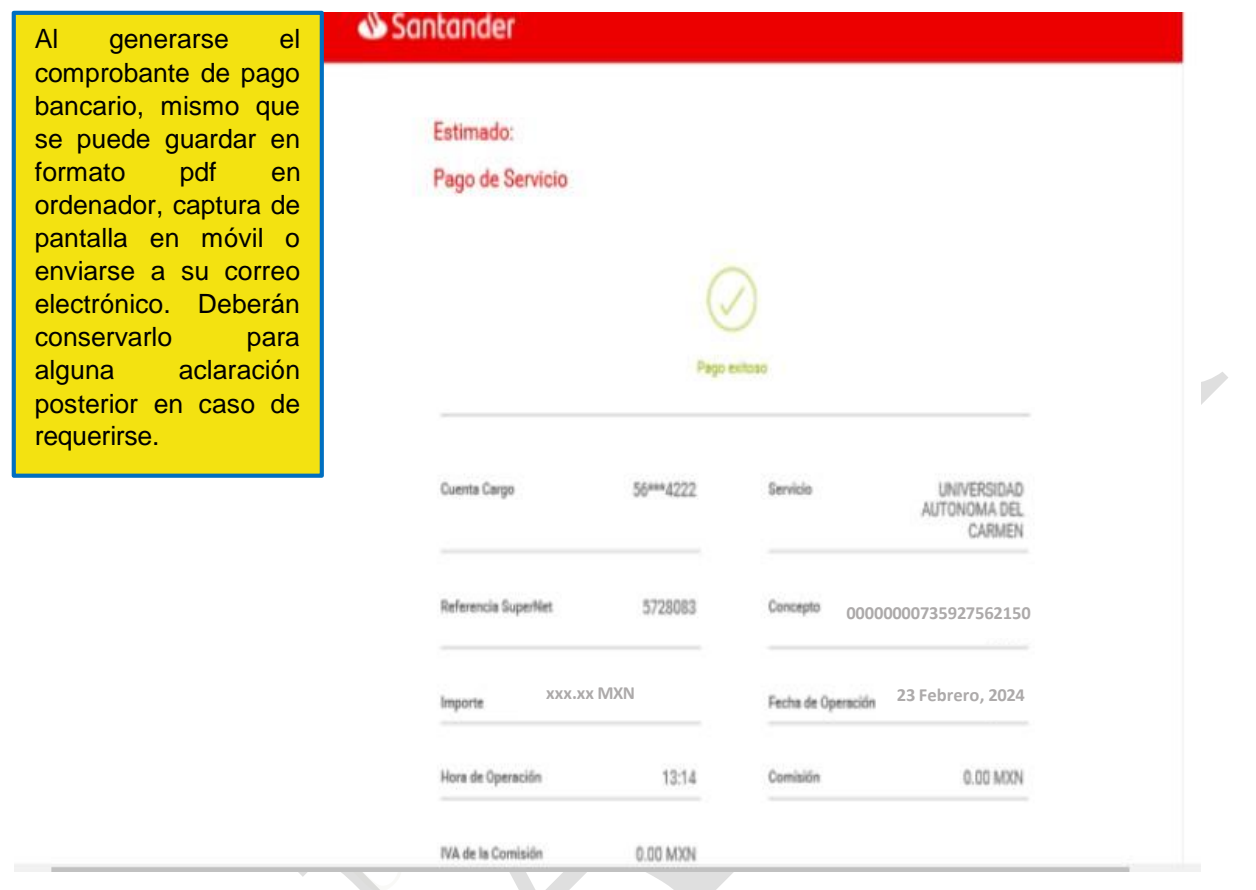

**La facturación versión 4.0** se solicita vía correo facturación\_cajas@delfin.unacar.mx el mismo día de pago, proporcionar la Constancia de situación fiscal, el uso del CFDI, el Régimen fiscal y correo electrónico.

**NOTA:** Si tienes alguna aclaración de pago no reflejado en sistema después de 3 días hábiles posterior al pago, dirigirse al correo: **[pagoenlinea@mail.unacar.mx,](mailto:pagoenlinea@mail.unacar.mx)** de lunes a viernes, en horario de atención de 9:00 a 14:00 horas, enviar comprobante de pago y Hoja de pago referenciado. (Es importante aclarar que las notificaciones del banco, no son comprobantes bancarios).

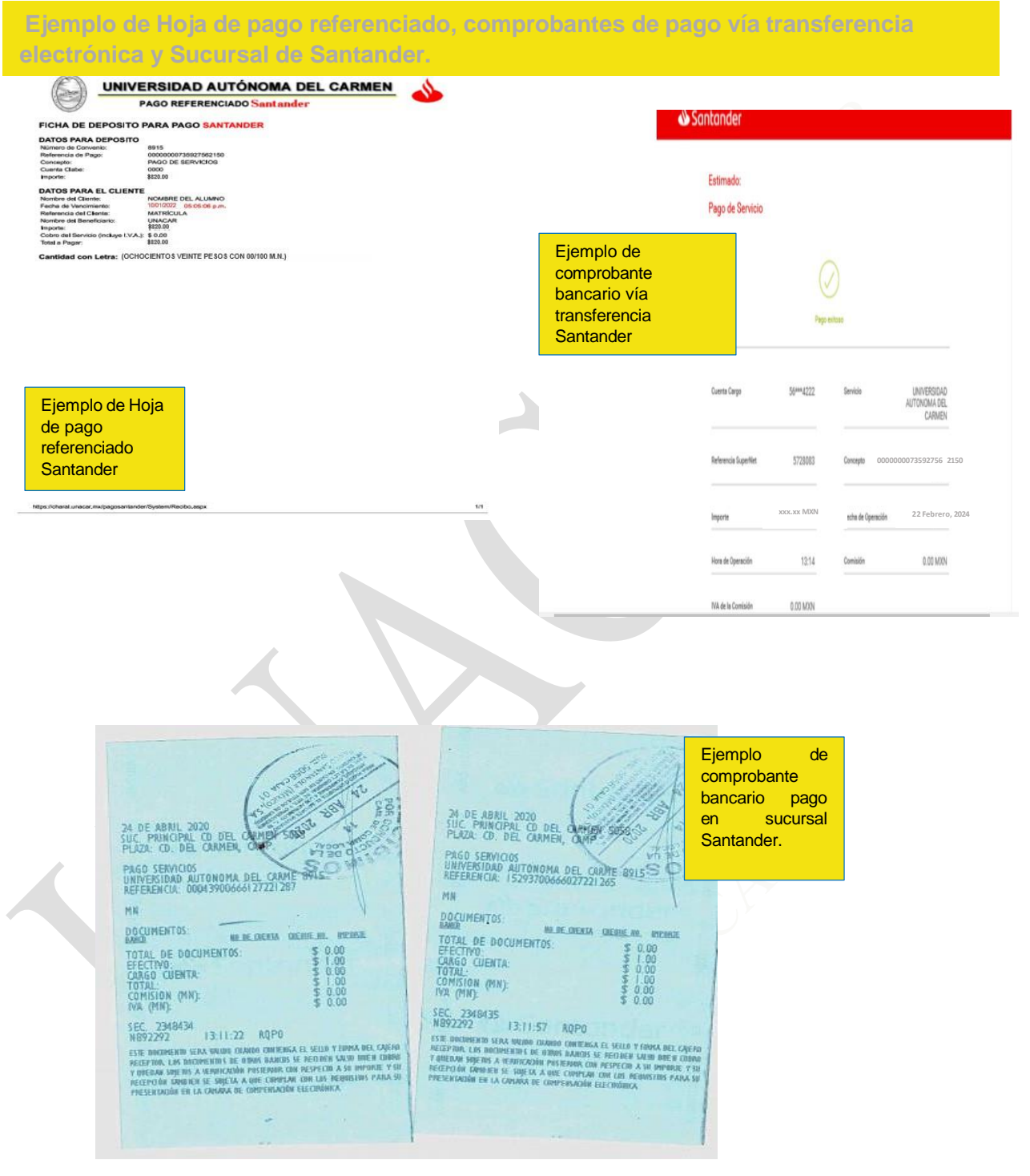

**P á g i n a 9 | 9**